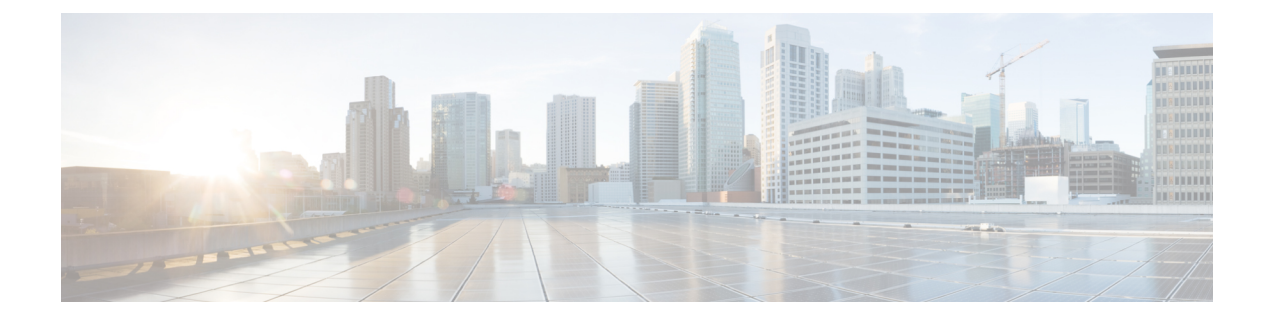

# **Cisco** 애플리케이션 통합

- Cisco Unity Connection, 1 페이지
- Cisco Expressway, 4 페이지
- Cisco Emergency Responder, 4 페이지
- Cisco Paging Server, 5 페이지
- Cisco Unified Contact Center Enterprise, 5 페이지
- Cisco Unified Contact Center Express, 6 페이지
- 고급 OoS APIC-EM Controller, 6 페이지
- Cisco WebDialer 서버 구성, 7 페이지

### **Cisco Unity Connection**

음성 메시지 및 메시징 시스템의 설정을 시작할 때는 사용자 추가, 기능 활성화 및 Cisco Unified Communications Manager와 Cisco Unity Connection의 통합을 위해 가지고 있는 옵션에 대해 알아 두십 시오.

Cisco Unified Communications Manager와 통합되면 Cisco Unity Connection(음성 메시지 및 메시징 시 스템)에서 AXL 서비스 또는 LDAP 통합을 통해 수동으로 설정하는 사용자를 위한 음성 메시지 기능 을 제공합니다. 메일 박스에서 음성 메시지를 수신한 후에 사용자는 전화에서 메시지 대기 조명을 수 신합니다. 사용자는 내부 또는 외부 통화를 통해 음성 메시지 시스템에 액세스하여 메시지를 검색, 듣기, 회신, 전달 및 삭제할 수 있습니다.

시스템에서 바로 연결되어 있는 메시지 시스템과 게이트웨이 기반 메시지 시스템을 모두 지원합니 다.바로연결되어있는음성메시지시스템은패킷프로토콜을사용하여Cisco UnifiedCommunications Manager와 통신합니다. 게이트웨이 기반 음성 메시지 시스템은 Cisco 게이트웨이에 연결되는 아날로 그 또는 디지털 트렁크를 통해 Cisco Unified Communications Manager에 접속합니다.

Unified Communications Manager와 Cisco Unity Connection을 통합하면, 사용자를 위한 다음과 같은 기 능을 설정할 수 있습니다.

- 개인 착신 전환 인사말
- 통화 착신 전환 인사말
- 발신자 ID
- 간단한 메시지 액세스(사용자는 ID를 입력하지 않고서도 메시지를 검색할 수 있음, Cisco Unity Connection에서 통화가 시작된 내선 번호에 근거하여 사용자를 식별함, 암호가 필요할 수 있음)
- 식별된 사용자 메시(Cisco Unity Connection에서 통화가 시작된 내선 번호에 기반하여 착신된 내 부 통화가 진행되는 동안 메시지를 남긴 사용자를 자동으로 식별합니다)
- 메시지 대기 표시(MWI)
- Cisco Unified Communications Manager와 Cisco Unity Connection 서버 사이의 안전한 SIP 트렁크 통합을 설정하려면 Cisco Unified Communications Manager 클러스터가 혼합 모드로 설정되어 있 어야 합니다.

Cisco Unified Communications Manager는 다음 인터페이스 중 하나를 통해 Cisco Unity Connection과 상호 작용합니다.

- SIP 트렁크—SIP를 사용하여 Cisco Unity Connection과 Unified Communications Manager를 통합 할 수 있습니다. 기존 통합과 관련된 복수의 SCCP 포트 대신, SIP는 Unity Connection 서버당 한 대의 트렁크를 사용합니다. SIP 통합에서 요구 사항을 제거하여 음성 메일 포트 및 메시지 대기 표시(MWI)용 디렉터리 번호를 설정합니다.
- SCCP 프로토콜—음성 메일 포트를 생성하여 직접 조정되는 음성 메시지 시스템으로 인터페이 스를 구성합니다. 이것들이 Unified Communications Manager와 Cisco Unity Connection 사이의 링 크를 설정합니다.

음성 메시지 시스템으로 전달된 복수의 자발적 통화를 처리하려면 복수의 음성 메일 포트를 생 성하고 해당 포트를 회선 그룹에 놓고 해당 회선 그룹을 라우팅/헌트 리스트에 놓습니다.

Cisco Unified Communications Manager에서 Cisco Unity Connection에 의해 해석되는 SCCP 메시 지를 생성합니다. 음성 메일 시스템에서 메시지 대기 ON/OFF 번호를 통화하여 메시지 대기 표 시(MWI)를 보냅니다.

음성 메일 포트와 Cisco Unity SCCP 디바이스에 대한 보안을 구성할 때 각 다비이스에서 다른 디 바이스의 인증서를 수락한 후에 인증된 디바이스에 대해 TLS connection(악수)이 열립니다. 마찬 가지로 시스템에서 디바이스간 SRTP 스트림을 전송합니다. 즉, 암호화를 위해 디바이스를 구성 할 경우에 해당됩니다.

디바이스 보안 모드가 인증 또는 암호화로 설정되어 있으면 Cisco Unity TSP가 Cisco Unified Communications Manager로 Unified Communications Manager TLS 포트를 통해 연결됩니다. 보안 모드가 Non-secure 상태이면 Cisco Unity TSP가 Cisco Communications Manager에 Unified Communications Manager SCCP 포트를 통해 연결됩니다.

시스템과 통합하기 위한 Cisco Unity Connection 설정에 대한 자세한 내용은 *Cisco Unity Connection*을 위한 *Cisco Unified Communications Manager SCCP* 통합 가이드 또는 *Cisco Unity Connection*을 위한 *Cisco Unified Communications Manager SIP* 트렁크 통합 가이드 를 [http://www.cisco.com/c/en/us/support/](http://www.cisco.com/c/en/us/support/unified-communications/unity-connection/products-installation-and-configuration-guides-list.html) [unified-communications/unity-connection/products-installation-and-configuration-guides-list.html](http://www.cisco.com/c/en/us/support/unified-communications/unity-connection/products-installation-and-configuration-guides-list.html)에서 참조 하십시오.

#### **PIN** 동기화 활성화

이 절차를 사용하여 엔드 유저가 동일한 PIN을 사용하여 Extension Mobility, Conference Now, Mobile Connect 및 Cisco Unity Connection 음성 메일에 로그인할 수 있도록 PIN 동기화를 활성화합니다.

Cisco Unity Connection과 Cisco Unified Communications Manager 간의 PINn 동기화는 Cisco Unified Communications Manager 퍼블리셔 데이터베이스 서버가 실행 중이고 데이터베이스 복제를 완 료한 경우에만 성공합니다. Cisco Unity Connection에서 PIN 동기화에 실패하면 다음 오류 메시 지가 표시됩니다. CUCM에서 PIN 업데이트에 실패했습니다. 이유: PIN을 가져오는 동안 오류가 발생했습니다. 참고

PIN 동기화가 활성화되고 엔드 유저가 PIN을 변경하는 경우, PIN이 Cisco Unified Communications Manager에서 업데이트됩니다. 이는 구성된 Unity Connection 애플리케이션 서버 중 하나 이상에서 PIN 업데이트가 성공했을 때만 발생합니다.

PIN 동기화를 적용하려면 관리자는 기능을 성공적으로 활성화한 후 사용자에게 PIN을 변경하 도록 만들어야만 합니다. 참고

시작하기 전에

이 절차에서는 사용자가 이미 Cisco Unity Connection의 애플리케이션 서버 연결이 설정되어 있는 것 으로 가정합니다. 그렇지 않은 경우, 새 애플리케이션 서버를 추가하는 방법에 대한 자세한 내용은 관련 주제 섹션을 참조하십시오.

PIN 동기화 기능을 활성화하려면, 먼저 Cisco Unity Server 연결에 대한 유효한 인증서를 Cisco Unified OS 관리 페이지에서 Cisco Unified Communications Manager tomcat-trust로 업로드해야 합니다. 인증서 업로드 방법에 대한 자세한 내용은 [http://www.cisco.com/c/en/us/support/unified-communications/](http://www.cisco.com/c/en/us/support/unified-communications/unified-communications-manager-callmanager/products-maintenance-guides-list.html) [unified-communications-manager-callmanager/products-maintenance-guides-list.html](http://www.cisco.com/c/en/us/support/unified-communications/unified-communications-manager-callmanager/products-maintenance-guides-list.html)의 *Cisco Unified Communications Manager* 관리 설명서에서 "보안 인증서 관리" 장을 참조하십시오.

Cisco Unity Connection 서버의 사용자 ID는 Cisco Unified Communications Manager 내의 사용자 ID와 일치해야만 합니다.

프로시저

- 단계 **1** Cisco Unified CM 관리에서 시스템 > 애플리케이션 서버를 선택합니다.
- 단계 **2** Cisco Unity Connection에 대해 설정하는 애플리케이션 서버를 선택합니다.
- 단계 **3** [ 엔드 유저 **PIN** 동기화 활성화 ] 확인란에 체크 표시 합니다.
- 단계 **4** 저장을 클릭합니다.

관련 항목 애플리케이션 서버 구성

#### **Cisco Expressway**

Cisco Unified Communications Manager는 Cisco Expressway를 통합하여 Cisco Unified Communications 모바일 및 원격 액세스를 제공합니다. Cisco Unified Communications 모바일 및 원격 액세스는 Cisco Collaboration Edge Architecture의 핵심 부분입니다. Cisco Jabber와 같은 엔드포인트가 엔터프라이즈 네트워크에 없는 경우, 엔드포인트를 통해 Cisco Unified Communications Manager(Unified CM)에서 제공하는 등록, 통화 제어, 프로비저닝, 메시징 및 프레즌스 서비스를 사용할 수 있습니다. Expressway 에서 Unified CM 등록을 위한 보안 방화벽 통과 및 회선 측 지원을 제공합니다.

전체 솔루션은 다음과 같은 기능을 제공합니다.

- 오프프레미스 액세스—Cisco Jabber 및 EX/MX/SX 시리즈 클라이언트 네트워크 외부에서 일관 된 경험.
- 보안—비즈니스 간 통신 보호
- 클라우드 서비스—풍부한 Webex 통합 및 서비스 공급자 패키지를 제공하는 엔터프라이즈급 유 연성 및 확장 가능 솔루션.
- 게이트웨이 및 상호운용성 서비스—미디어 및 신호 정규화, 비표준 엔드포인트 지원.

구축에 대한 상세 설명은 *Cisco Expressway*를 통한 모바일 및 원격 액세스 구축 설명서를 [https://www.cisco.com/c/en/us/support/unified-communications/expressway-series/](https://www.cisco.com/c/en/us/support/unified-communications/expressway-series/products-installation-and-configuration-guides-list.html) [products-installation-and-configuration-guides-list.html](https://www.cisco.com/c/en/us/support/unified-communications/expressway-series/products-installation-and-configuration-guides-list.html)에서 참조하십시오.

#### **Cisco Emergency Responder**

Cisco Emergency Responder(Emergency Responder)에서 전화 통신 네트워크 상에서 응급 전화의 관리 를 지원하며, 그 결과 이러한 전화에 효과적으로 대응할 수 있고 응급 전화 취급에 대한 현지 법령을 준수할 수 있습니다. 북미에서 이러한 현지 법령은 "강화된 911," 또는 E911로 부릅니다. 기타 국가 및 로캘에도 유사한 법령이 있습니다.

응급 전화 법령이 국가, 지방, 주 또는 자치 구역 내의 장소에 따라 달라질 수 있으므로, Emergency Responder에서 특정 현지 요구 사항에 따라 응급 전화 구성을 설정할 수 있는 유연성을 제공합니다. 그러나 법령은 장소에 따라 달라지며, 보안 요구 사항도 회사에 따라 달라집니다. 따라서 반드시 보 안 및 법적 필요에 대해 연구한 다음 Emergency Responder를 구축해야 합니다.

Cisco Emergency Responder를 설치하고 Cisco Unified Communications Manager와 통합하는 방법에 대 한 자세한 내용은 *Cisco Emergency Responder* 관리 설명서를 [https://www.cisco.com/c/en/us/support/](https://www.cisco.com/c/en/us/support/unified-communications/emergency-responder/products-maintenance-guides-list.html) [unified-communications/emergency-responder/products-maintenance-guides-list.html](https://www.cisco.com/c/en/us/support/unified-communications/emergency-responder/products-maintenance-guides-list.html)에서 참조하십시오.

#### **Cisco Unified Communications Manager**의 기능 지원

다음 Cisco Unified Communications Manager 기능은 Cisco Emergency Responder와의 통합을 지원합니 다. Cisco Unified Communications Manager에 대한 이러한 기능 설정 방법에 대한 자세한 내용은 *Cisco Unified Communications Manager*에 대한 기능 설정 가이드를 [https://www.cisco.com/c/en/us/support/](https://www.cisco.com/c/en/us/support/unified-communications/unified-communications-manager-callmanager/products-installation-and-configuration-guides-list.html) [unified-communications/unified-communications-manager-callmanager/](https://www.cisco.com/c/en/us/support/unified-communications/unified-communications-manager-callmanager/products-installation-and-configuration-guides-list.html) [products-installation-and-configuration-guides-list.html](https://www.cisco.com/c/en/us/support/unified-communications/unified-communications-manager-callmanager/products-installation-and-configuration-guides-list.html)에서 참조하십시오.

• 위치 인식

• 비상 통화 처리기

#### **Cisco Paging Server**

Cisco Paging Server와 통합하기 위해 Cisco Unified Communications Manager를 구성하여 Cisco IP 전화 기와 여러 엔트포인트에 대한 페이징 서비스를 제공할 수 있습니다. Cisco Paging Server 제품은 InformaCast Virtual Appliance를 통해 제공되며, 다음과 같은 구축 옵션을 제공합니다.

- 기본 페이징- 전화기 간 및 그룹 라이브 오디오 페이징을 Cisco IP 전화기에 제공합니다. 시스템 의 모든 사용자는 기본 페이지를 만들고 수신하는 데 참가할 수 있습니다.
- 고급 알림—텍스트 및 라이브 또는 사전 녹음된 오디오 메시지를 사용하여 무한대의 전화기에 연결할 수 있는 종합 기능을 갖춘 고급 알림 솔루션을 제공합니다.

Cisco Paging Server에 대한 자세한 내용 및 설명서는 [https://www.cisco.com/c/en/us/products/](https://www.cisco.com/c/en/us/products/unified-communications/paging-server/index.html) [unified-communications/paging-server/index.html](https://www.cisco.com/c/en/us/products/unified-communications/paging-server/index.html)을 참조하십시오.

#### 구성

기본 페이징 또는 고급 알림을 위해 Cisco Unified Communications Manager를 구성하는 방법에 대한 자세한 내용은 *Cisco Unified Communications Manager*에 대한 기능 구성 설명서의 "페이징" 장을 참조 하십시오.

## **Cisco Unified Contact Center Enterprise**

시스템에서 Cisco Unified Contact Center Enterprise(Unified CCE)를 사용하여 지능형 콜 라우팅, 네트 워크-투-데스크톱 CTI(Computer Telephony Integration), 다중 채널 연락처 관리를 IP 네트워크의 컨택 센터 에이전트로 통합할 수 있습니다. Unified CCE에서는 고급 분산 컨택 센터를 신속하게 구축할 수 있도록 소프트웨어 IP ACD(자동 통화 분산)를 Cisco Unified Communications과 결합합니다.

시스템에 통합하도록 Unified CCE를 구성하는 방법에 대한 자세한 작업 내용은, [http://www.cisco.com/](http://www.cisco.com/c/en/us/support/customer-collaboration/unified-contact-center-enterprise/products-installation-guides-list.html) [c/en/us/support/customer-collaboration/unified-contact-center-enterprise/products-installation-guides-list.html](http://www.cisco.com/c/en/us/support/customer-collaboration/unified-contact-center-enterprise/products-installation-guides-list.html) 에서 *Cisco Unified Contact Center Enterprise* 설치 및 업그레이드 설명서를 참조하십시오.

#### **Cisco Unified Contact Center Express**

Cisco Unified Contact Center Express(Unified CCX)는 단일 또는 이중 서버 구축으로 패키지된 대규모 컨택 센터의 기능을 시스템에 제공합니다. Unified CCX는 최대 400명의 동시 에이전트, 42명의 감독 자, 150개의 에이전트 그룹 및 150개의 스킬 그룹으로 확장됩니다. 여기에는 이 메일, 채팅, 발신 통화, 착신 전화, 인력 최적화 및 보고서 기능이 포함됩니다.

Unified CCX는 Unified CCX를 대신하여 모든 컨텍 센터 통화를 관리 하는 Unified Communication Manager와 함께 작동합니다. 헬프 데스크로 전화가 걸려오면, 통화 시스템에서는 해당 번호가 Unified CCX 애플리케이션 서버에 대해 지정된 것으로 인식합니다. 이 구성을 사용하여 Unified CCX에서 착 신 통화를 수신하고 걸려온 내선 번호에 따라 요청을 처리합니다. 스크립트는 프롬프트를 재생하고 숫자를 수집하며, 필요한 경우 발신자의 정보를 사용하여 적절한 에이전트를 선택합니다. 할당된 에 이전트를 사용할 수 없는 경우 해당 통화는 적절 한 대기열에 배치되고 녹음된 메시지나 음악이 발신 자에 게 스트리밍됩니다. 에이전트를 사용할 수 있게 되면, 즉시 Unified CCX에서 Unified Communications Manager에게 에이전트의 전화기로 전화를 걸 것을 지시합니다.

에이전트가 수신하면 관련 통화 컨텍스트가 에이전트의 데스크톱 애플리케이션에 제공됩니다. 이 단계를 통해 에이전트가 고객을 지원하기 위한 적절한 정보를 보유하게 됩니다.

시스템과 통합하기 위해 Unified CCX를 구성하는 방법에 대한 자세한 내용은 [http://www.cisco.com/c/](http://www.cisco.com/c/en/us/support/customer-collaboration/unified-contact-center-express/products-installation-and-configuration-guides-list.html) [en/us/support/customer-collaboration/unified-contact-center-express/](http://www.cisco.com/c/en/us/support/customer-collaboration/unified-contact-center-express/products-installation-and-configuration-guides-list.html) [products-installation-and-configuration-guides-list.html](http://www.cisco.com/c/en/us/support/customer-collaboration/unified-contact-center-express/products-installation-and-configuration-guides-list.html)에서 *Cisco Unified CCX* 관리 설명서를 참조하십 시오.

# 고급 **QoS APIC-EM Controller**

APIC-EM 컨트롤러에서는 네트워크 트래픽 관리용 중앙 시스템을 제공하여 혼잡한 네트워크에서도 항상 대역폭을 보유하여 커뮤니케이션을 유지할 수 있게 해줍니다. Cisco Unified Communications Manager를 설정하여 APIC-EM 컨트롤러를 사용하여 SIP 미디어 플로우를 관리할 수 있습니다. 이를 통해 제공받는 이점은 다음과 같습니다.

- QoS 관리를 중앙에서 집중 처리함으로써, DSCP 값을 할당하기 위한 엔드포인트에 대한 필요를 없애 줍니다.
- 서로 다른 미디어 흐름에 대한 차등 QoS 처리를 적용합니다. 예를 들면, 비디오에 비해 오디오를 우선시하여 네트워크 대역폭이 낮을 때 조차도 기본 오디오 커뮤니케이션이 항상 유지되도록 보장할 수 있습니다.
- SIP 프로파일 외부 QoS 설정을 통해 어떤 사용자가 APIC-EM을 사용할지 타겟팅할 수 있습니다. 예를 들면, Cisco Unified IP Phone 사용자가 Cisco Unified Communications Manager에서 DSCP 설 정을 사용하는 동안, Cisco Jabber 사용자가 APIC-EM을 사용하여 미디어 플로우를 관리하도록 할 수 있습니다.

구성 상세 정보

APIC\_EM Controller와 통합하기 위해 Cisco Unified Communications Manager를 구성하는 방법에 대한 내용을 포함한 추가적인 상세 정보는, *Cisco Unified Communications Manager*에 대한 기능 설정 가이 드의 "APIC-EM Controller로 QoS 구성" 장을 참조하십시오.

## **Cisco WebDialer** 서버 구성

입력할 문자 수를 제한하는 **WebDialer** 목록 서비스 매개변수의 대체 방법으로 Cisco WebDialer 애플 리케이션 서버를 구성합니다. 애플리케이션 서버 구성 창에서 Cisco WebDialer 애플리케이션 서버를 추가하면, Cisco WebDialer Web 서비스의 서비스 매개변수 구성 창에 있는 [WebDialers 목록] 필드에 서버가 표시됩니다. Cisco WebDialer 구성에 대한 자세한 내용은 *Cisco Unified Communications Manager* 기능 구성 설명서를 [http://www.cisco.com/c/en/us/support/unified-communications/](http://www.cisco.com/c/en/us/support/unified-communications/unified-communications-manager-callmanager/products-installation-and-configuration-guides-list.html) [unified-communications-manager-callmanager/products-installation-and-configuration-guides-list.html](http://www.cisco.com/c/en/us/support/unified-communications/unified-communications-manager-callmanager/products-installation-and-configuration-guides-list.html)에서

참조하십시오.

프로시저

- 단계 **1** Cisco Unified CM 관리에서 시스템 > 애플리케이션 서버를 선택합니다.
- 단계 **2** 새로 추가를 클릭합니다.
- 단계 **3** 애플리케이션 서버 유형 드롭다운 목록에서 **Cisco WebDialer**를 선택한 다음, 저장을 클릭합니다.
- 단계 **4** 호스트네임 또는 **IP** 주소 필드에 WebDialer 서버의 호스트네임 또는 IP 주소를 입력합니다.
- 단계 **5** 리디렉터 노드 드롭다운 목록에서 **< None >** 또는 특정 Unified Communications Manager 노드를 선택 합니다.

**< None >**인 경우 WebDialer 서버가 모든 노드에 적용됩니다.

- 단계 **6** 저장을 클릭합니다.
- 단계 **7** Cisco Unified Serviceability에서 도구제어 센터 > **-** 기능 서비스를 선택합니다.
- 단계 **8 Cisco WebDialer** 웹 서비스 라디오 버튼을 클릭합니다.
- 단계 **9** 재시작을 클릭합니다.

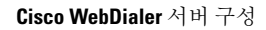

I

٦

번역에 관하여

Cisco는 일부 지역에서 본 콘텐츠의 현지 언어 번역을 제공할 수 있습니다. 이러한 번역은 정보 제 공의 목적으로만 제공되며, 불일치가 있는 경우 본 콘텐츠의 영어 버전이 우선합니다.